# **WIDETECH**

WIDETECH (MALAYSIA) BERHAD [Registration No: 198401001418 (113939-U)] (Incorporated in Malaysia)

#### NOTICE OF EXTRAORDINARY GENERAL MEETING

NOTICE IS HEREBY GIVEN that an Extraordinary General Meeting ("EGM") of the Company will be conducted on a fully virtual basis via remote participation and voting through meeting platform of Vote2u at https://web.vote2u.my on Thursday, 28 October 2021 at 11:30 a.m. or immediately upon the conclusion of the postponed Thirty-Seventh Annual General Meeting of the Company scheduled to be held on the same day at 11:00 a.m., whichever is later, or at any adjournment thereof, for the purpose of considering and, if thought fit. to pass the following Special Resolution with or without modifications:

#### SPECIAL RESOLUTION

PROPOSED SHARE SPLIT INVOLVING A SUBDIVISION OF EVERY 1 EXISTING ORDINARY SHARE IN WIDETECH ("WIDETECH SHARE(S)" OR "SHARE(S)") HELD ON AN ENTITLEMENT DATE TO BE DETERMINED AND ANNOUNCED AT A LATER DATE INTO 5 WIDETECH SHARES ("SUBDIVIDED SHARE(S)") ("PROPOSED SHARE SPLIT")

"THAT subject to the approvals of all relevant authorities and/ or parties (where applicable) being obtained including but not limited to the approval of Bursa Malaysia Securities Berhad ("Bursa Securities") for the Proposed Share Split, authority be and is hereby given to our Board of Directors of Widetech ("Board") to subdivide every 1 existing Share held by the entitled shareholders of Widetech whose names appear in the Record of Depositors of our Company at the close of business on an entitlement date to be determined and announced later by our Board ("Entitlement Date"), into 5 Subdivided Widetech Shares:

THAT our Board be and is hereby authorised to deal with any fractional entitlements from the Proposed Share Split, if any, in such a manner at its absolute discretion as our Board may deem fit and expedient and in the best interest of our Company:

THAT the Subdivided Shares will, upon allotment and issuance, rank equally in all respects with the existing Widetech Shares, save and except that the Subdivided Shares will not be entitled to any dividends, rights, allotments and/ or any other forms of distribution that may be declared, made or paid before the Entitlement Date:

AND THAT our Board be and is hereby authorised to sign and execute all documents, do all acts, deeds and things as may be required to give effect to and to complete the Proposed Share Split with full power to assent to any conditions, variations, modifications and/ or amendments in any manner as may be required or permitted by any relevant authorities and to deal with all matters relating thereto and to take all such steps and do all acts, deeds and things for and on behalf of our Company in any manner as they may deem fit or necessary or expedient to implement, finalise and give full effect to the Proposed Share Split."

#### BY ORDER OF THE BOARD

LIM SECK WAH (MAICSA 0799845) (SSM PC No: 202008000054) TANG CHI HOE (KEVIN) (MAICSA 7045754) (SSM PC No: 202008002054) COMPANY SECRETARIES

28 September 2021 Kuala Lumpur

#### NOTES:

- For the purpose of determining a member who shall be entitled to attend, speak and vote at the EGM, the Company shall be requesting the Record of Depositors as at 21 October 2021. Only a depositor whose name appears on the Record of Depositors as at 21 October 2021 shall be entitled to attend the said meeting or appoint proxies to attend, speak and vote on his/her behalf.
- A proxy may but need not be a member of the Company. A member may appoint up to two (2) proxies to attend and vote at the same meeting. Where a member appoints two (2) proxies, the appointment of two (2) proxies shall be invalid unless the proportion of the shareholding to be represented by each proxy is specified.

  Where a member is an authorised nominee as defined under the Central Depositories Act 1991. It may appoint at
- least one (1) proxy but not more than two (2) proxies in respect of each securities account it holds with ordinary shares of the Company standing to the credit of the said securities account.
- Where a member of the Company is an exempt authorised nominee which holds ordinary shares in the Company for multiple beneficial owners in one securities account ("omnibus account"), there is no limit to the number of
- for multiple beneficial owners in one securities account ("omnibus account"), there is no limit to the number of proxies which the exempt authorized nomine may appoint in respect of each omnibus account it holds. The instrument appointing a proxy, in the case of an individual, shall be signed by the appointer or by his attorney duly authorised in writing, and in the case of a corporation, shall be executed under its Common Seal or under the hand of an officer or attorney of the corporation duly authorised. The Proxy Form shall be deposited at the Company's office at K-09-01, Block K, No. 2, Jalan Solaris, Solaris Mont' Kiara, 50486 Kuala Lumpur not less than forty-eight (48) hours before the time set for holding the meeting or any adjournment thereof. For further information on the electronic submission of proxy form, kindly refer to the Administrative Guide.
- By submitting the duly executed proxy form, a member and his/her proxy consent to the Company (and/or its agents/ service providers) collecting, using and disclosing the personal data therein in accordance with the Personal Data Protection Act 2010 for this meeting and any adjournment therein. The members are advised to refer to the Administrative Guide on the registration and voting process for the EGM. 8.

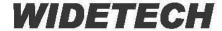

### WIDETECH (MALAYSIA) BERHAD

[Registration No.: 198401001418 (113939-U)] (Incorporated in Malaysia)

### ADMINISTRATIVE GUIDE FOR SHAREHOLDERS

General Meeting : Extraordinary General Meeting ("EGM")

Day, Date, and Time of Meeting : Thursday, 28 October 2021 at 11.30 a.m. or immediately

upon the conclusion of the postponed Thirty-Seventh Annual General Meeting of the Company scheduled to be held on the same day at 11.00 a.m., whichever is later, or

at any adjournment thereof

Remote Participation and Voting Facilities : https://web.vote2u.mv

Meeting Venue : Online Meeting Platform of Vote2U at

https://web.vote2u.my

**Domain Registration Numbers with MYNIC**: D6A471702

We continue to exercise prudence in this situation where COVID-19 outbreak is still ongoing and strictly complying to the decree of the Government of Malaysia ("Government") and the Guidance and Frequently Asked Questions of the Conduct of General Meetings for Listed Issuers issued by the Securities Commission Malaysia ("SC") ("Guidance Note and FAQs").

Pursuant to the implementation of total lockdown announced by the Government and in accordance with the revised SC Guidance Note and FAQs, during the total lockdown period beginning 1 June 2021 ("FMCO"), all general meetings shall be conducted online and all meeting participants including the Chairperson of the meeting, board members, senior management and shareholders shall participate in the meeting via the online platform. Hence Widetech (Malaysia) Berhad ("the **Company**") meeting will be held as fully virtual meeting via live streaming and online remote voting using Remote Participation and Voting ("RPV") facilities provided by Vote2U at <a href="https://web.vote2u.my">https://web.vote2u.my</a>

Kindly note that the quality of the live streaming is highly dependent on the bandwidth and stability of the internet connection of shareholders and proxies. Hence, you are to ensure that internet connectivity throughout the duration of the meeting is maintained.

## **Entitlement to Participate and Vote Remotely**

Shareholders whose names appear on the Record of Depositors ("ROD") as at 21 October 2021 shall be eligible to attend, participate and vote remotely in the meeting, or appoint proxy(ies)/ the Chairman of the general meeting to attend, participate and/or vote on his/her behalf.

# PROCEDURES TO PARTICIPATE IN RPV FACILITIES

Please follow the procedures to participate in RPV facilities as summarised below:

## S BEFORE EGM DAY S

| A:    | REGISTRATION                                                                                               |                                                                                |
|-------|----------------------------------------------------------------------------------------------------|--------------------------------------------------------------------------------|
|       | Description                                                                                                | Procedure                                                                      |
| i.    | Shareholders to                                                                                            | a. Access website at https://web.vote2u.my                                     |
|       | Register with Vote2U                                                                                       | b. Select "Sign Up" to sign up as user.                                        |
|       |                                                                                                    | c. Read and indicate your acceptance of the 'Privacy Policy' and 'Terms &      |
|       | Individual                                                                                                 | Conditions' by clicking on a small box []. Then select "Next".                 |
|       | Shareholders                                                                                               | d. Fill-in your details – (i) ensure your email address is valid & (ii) create |
|       |                                                                                                    | your own password. Then select "Continue".                                     |
|       |                                                                                                    | e. Upload a clear copy of your MyKAD for Malaysian (front only) or passport    |
|       |                                                                                                    | for non-Malaysian (page with photo).                                           |
|       |                                                                                                    | f. Registration as user completed.                                             |
|       |                                                                                                    | g. An email notification will be sent to you.                                  |
|       |                                                                                                    |                                                                                |
| Note: |                                                                                                    |                                                                                |
|       | If you have already signed up/registered as a user with Vote2U pre you are not required to register again. |                                                                                |
|       |                                                                                                    |                                                                                |

| B:  | REGISTRATION OF PRO                                                                                | XY                                                                                                    |
|-----|----------------------------------------------------------------------------------------------------|----------------------------------------------------------------------------------------------------|
|     | Description                                                                                        | Procedure                                                                                                    |
| i.  | Electronic Lodgment of Proxy Form (e-Proxy Form)  Individual Shareholders                          | <ul> <li>a. Individual shareholders to log in to Vote2U with your email address and password that you have registered with Vote2U.</li> <li>b. Select the general meeting event that you wish to attend</li> <li>c. Scroll down and select "Register a Proxy".</li> <li>d. Read and indicate your acceptance of the 'Declarations' by clicking on a small box II. Then select "Next".</li> <li>e. Select/add your Central Depository System ("CDS") account number and number of shares.</li> <li>f. Select "Appoint Proxy".</li> <li>g. Fill-in the details of your proxy(ies) – ensure proxy(ies) email address(es) is/are valid.</li> <li>h. Indicate your voting instruction should you prefer to do so.</li> <li>i. Thereafter, select "Submit".</li> <li>j. Your submission will be verified.</li> <li>k. After verification, proxy(ies) will receive email notification with temporary credentials, i.e. email address &amp; password, to log in to Vote2U.</li> <li>Note:</li> <li>You need to register as a shareholder before you can register a proxy</li> </ul> |
| ii. | Submit Proxy Form (hard                                                                            | and submit the e-Proxy form. Please refer above 'A: Registration' to register as shareholder.  The closing time to submit your hard copy Proxy Form is at 11.30                                                                                                    |
|     | copy)  Individual Shareholders Corporate Shareholders Authorised Nominee Exempt Authorised Nominee | <ul> <li>a.m., Tuesday, 26 October 2021.</li> <li>a. Fill-in the details on the hard copy Proxy Form by providing the following information: <ul> <li>Proxy(ies) &amp; Corporate Representative</li> </ul> </li> <li>Name <ul> <li>Number of MyKAD for Malaysian or passport for non-Malaysian</li> <li>Address and email address – ensure email address is valid</li> </ul> </li> <li>b. Corporate Representative only – deposit the hard copy of Proxy Form together with the following document to the address as stated on the Proxy Form: <ul> <li>A copy of Certificate of Appointment as corporate representative</li> </ul> </li> <li>c. Individual shareholders, authorised nominee and exempt authorised nominee - deposit the hard copy Proxy Form to the address as stated on the Proxy Form.</li> <li>d. Submitted Proxy Form will be verified.</li> <li>e. After verification, proxy(ies) and corporate representative will receive email notification with temporary credentials, i.e. email address &amp; password, to log in to Vote2U.</li> </ul>         |

# 

|     | Description                                                                                                 | Procedure                                                                                                    |
|-----|----------------------------------------------------------------------------------------------------|----------------------------------------------------------------------------------------------------|
| i.  | Revoke a Proxy Electronically  Individual Shareholders                                                      | <ul> <li>a. Log in to Vote2U using your registered email address and password.</li> <li>b. Select general meeting event that you wish to attend.</li> <li>c. Scroll down and select "Revoke a Proxy".</li> <li>Note:  Only applicable to individual shareholders who have appointed proxy(ies) through e-Proxy form.</li> </ul>                                                 |
| ii. | Revoke a Proxy  Individual Shareholders Corporate Shareholders Authorised Nominee Exempt Authorised Nominee | a. Email to <a href="mailto-vote2u@agmostudio.com">vote2u@agmostudio.com</a> to revoke the appointment of your proxy(ies) no later than 11.30 a.m. on 26 October 2021.  Note:  Applicable to individual shareholders/ corporate shareholders/ authorised nominee/ exempt authorised nominee who have appointed proxy(ies)/ corporate representative using hard copy Proxy Form. |

# **SON GENERAL MEETING DAY S**

| 1. | Log in to https://web.vote2u.my with your registered email address and password.                                                     |
|----|----------------------------------------------------------------------------------------------------|
|    | For proxy(ies) and corporate representative, log in with the temporary credentials in the email which you have received from Vote2U. |
|    |                                                                                                    |
| 2. | Vote2U will be opened for log in <b>one (1) hour</b> before the commencement of the general meeting you are attending.               |
|    |                                                                                                    |
| 3. | When you are logged in, select the general meeting event you are attending. On the main page, you are able to access the following:  |

|      | Description              | Procedures                                                                                                    |
|------|--------------------------|----------------------------------------------------------------------------------------------------|
| i.   | Live Streaming           | a. Select "Watch Live" button to view the live streaming.                                                                                                    |
| ii.  | Ask Question (real-time) | a. Select "Ask Question" button to pose a question. b. Type in your question and select "Submit".  Note: The Chairman of the general meeting/ Board of Directors will endeavour to respond to questions submitted by remote shareholders and proxies and corporate representatives during the meeting.                                                                                                    |
| iii. | Remote Voting            | <ul> <li>a. On the main page, scroll down and select "Confirm Details &amp; Start Voting".</li> <li>b. To vote, select your voting choice from the options provided. A confirmation screen will appear to show your selected vote. Select "Next" to continue voting for all resolutions.</li> <li>c. After you have completed voting, a Voting Summary page appears to show all the resolutions with you voting choices. Select "Confirm" to submit your vote.</li> <li>Note: Once you have confirmed and submitted your votes, you are not able to change your voting choices.</li> </ul> |
| iv.  | View Voting Results      | a. On the main page, scroll down and select "View Voting Results".                                                                                                    |
| V.   | End of RPV               | <ul><li>a. Upon the announcement by the Chairman of the general meeting on the closure of the said meeting, the live streaming will end.</li><li>b. You may log out from Vote2U.</li></ul>                                                                                                    |

## **ADDITIONAL INFORMATION**

### **Voting Procedure**

Pursuant to paragraph 8.29A of the Main Market Listing Requirements of Bursa Malaysia Securities Berhad, voting at a general meeting will be conducted by poll. The Company has appointed Agmo Digital Solutions Sdn. Bhd. as the poll administrator to conduct the polling process and Aegis Communication Sdn. Bhd. as the independent scrutineers to verify the results of the poll.

## **Meeting Venue**

As a result of the implementation of the FMCO by the Government on 28 May 2021 as well as the revised SC Guidance Note and FAQs, when a listed issuer conducts its general meeting during FMCO, the listed issuer is only allowed to conduct a fully virtual general meeting where all meeting participants including the Chairperson of the meeting, board members, senior management and shareholders are required to participate in the meeting online. Physical gatherings no matter how small are prohibited. Therefore, there shall be no broadcast venue to air the general meeting.

According to the revised SC Guidance Note and FAQs, an online meeting platform can be recognised as the meeting venue or place under Section 327(2) of Companies Act 2016 provided that the online platform is located in Malaysia.

### No e-Voucher, Gift, and Food Voucher

There will be no e-Voucher, gift, and food voucher for shareholders, proxies and corporate representatives who participate in the meeting.

# **Enquiry**

a. For enquiries relating to the general meeting, please contact the Company during office hours (9:00 a.m. to 5:00 p.m.) on Mondays to Fridays (except public holidays) as follows:

Telephone No. : 03-6209 9000

Email : enquiry@widetechbhd.com.my

b. For enquiries relating to RPV facilities or issues encountered during registration, log in, connecting to the live streaming and online voting facilities, please contact Vote2U helpdesk during office hours (9:00 a.m. to 5:00 p.m.) on Mondays to Fridays (except public holidays) as follows:

Telephone No. : 03-7664 8520 / 03-7664 8521 Email : vote2u@agmostudio.com